4278A-07

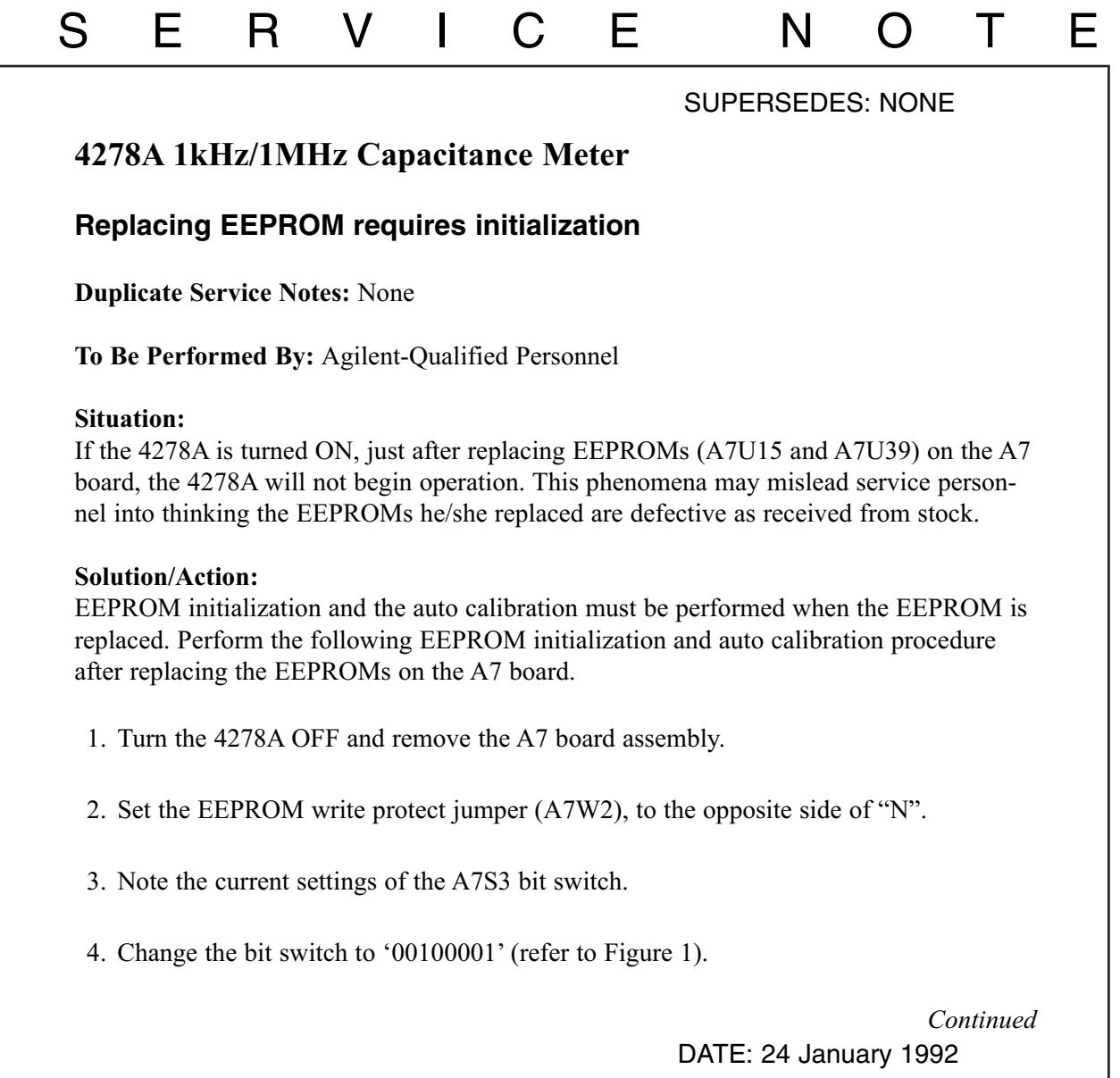

## ADMINISTRATIVE INFORMATION

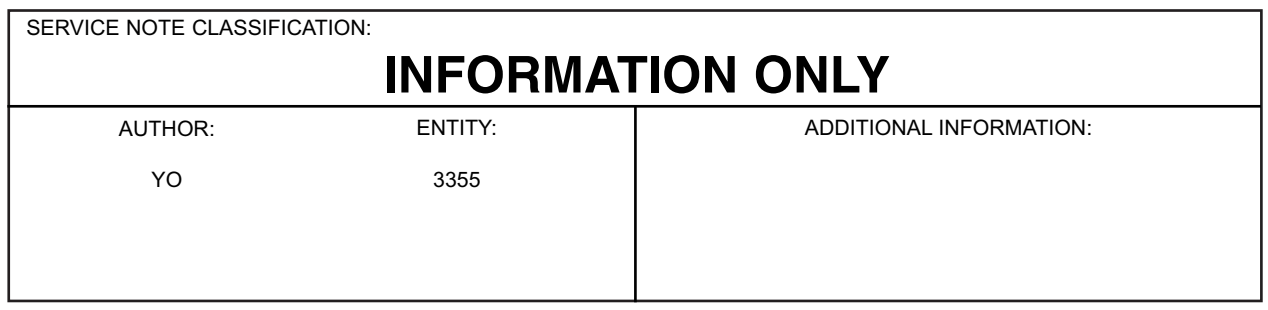

© 1992 AGILENT TECHNOLOGIES PRINTED IN U.S.A.

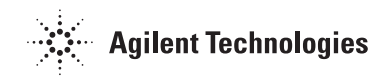

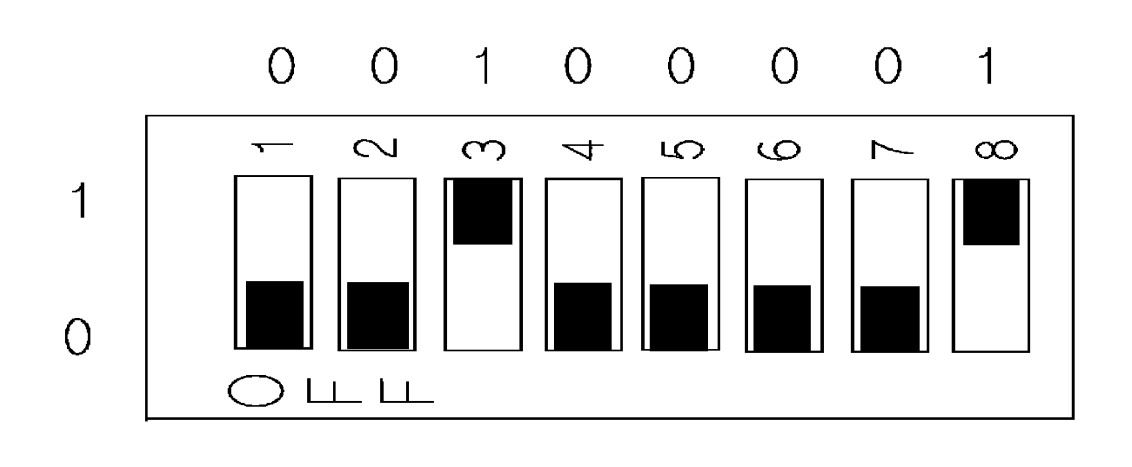

Figure 1. A7S3 Setting for EEPROM Initialization

- 5. Temporarily install the A7 board.
- 6. Turn the 4278A ON, the message 'EEPROM INITIALIZE START" will be displayed.
- 7. Wait until the message 'EEPROM INITIALIZE COMPLETE' is displayed. It will take approximately 3 minutes.
- 8. Turn the 4278A OFF, remove the A7 board, reset the A7S3 switch as noted in step 3.
- 9. Perform the auto calibration procedure described in paragraph 1-12 of the Maintenance Manual (PN 04278-90100).
- 10. Turn the 4278A OFF and remove the A7 board.
- 11. Reset the A7W2 jumper to the "N" side.
- 12. Reinstall the A7 board, and replace the shield plate and the top cover.

## **NOTE**

Auto Calibration must be performed whenever the EEPROMs are initialized.